# 모빌리티 캠 OFOILHI **SPORTS**

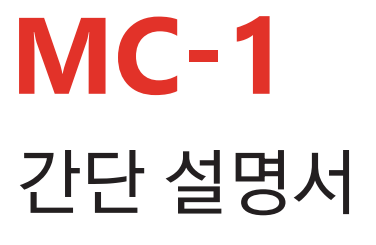

제품을 올바르게 사용하고 유지하려면 간단 설명서에 수록된 내용을 읽고 숙지하세요.

이 설명서는 제품을 사용하기 위한 가장 기본적인 제품 정보만을 제공합니다.

#### 사용하기 전에

이 제품은 모빌리티 수단의 주행 영상을 기록하는 보조 장치입니다. 이 제품을 사고 정황 및 주행 영상 확인을 위한 참고용으로 사용하세요.

팅크웨어㈜는 사고로 인한 손해 배상 책임을 지지 않으며, 사고로 인해 발생하는 모든 결과에 대해 지원을 제공하지 않습니다.

#### 제품 보증

이 제품의 보증기간은 구입일로부터 12개월이며, 본체와 방수케이스 외 소모성 액세서리 류(케이스, 케이블 등)의 경우 해당되지 않습니다. 무상 보증기간 내에 고객의 과실 또는 기타 부주의(스크래치, 파손) 등으로 인하여 제품의 문제가 발생하여 수리가 필요한 경우 유상 비용이 발생할 수 있으니 주의하시기 바랍니다.

#### 고객 센터 연락처: 전국 어디서나 1577-4242

제품과 관련된 문의 사항이 있거나 제품에 문제가 발생한 경우, 고객 센터로 연락하세요. A/S가 필요한 경우, 아이나비 홈페이지(www.inavi.com)에서 서비스 센터 위치를 확인하고 직접 방문하여 접수하거나 택배 접수를 요청하세요.

- 고객 센터(1577-4242) 근무 시간: 평일 9:00-18:00

- 서비스 센터 근무시간: 평일 9:00-18:00 / 2, 4주 토요일 9:00-13:00 (1, 3, 5주 토요일, 일요일, 공유일 휴무)

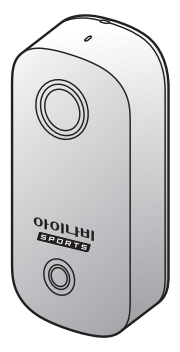

# 안전을 위한 주의 사항

제품을 사용하기 전에 다음 주의 사항을 반드시 읽고 지시에 따라 제품을 올바르게 사용하세요.

### 사용 설명서에 표기된 안전 기호

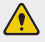

"경고" 기호 - 주의하여 대처하지 않으면 사용자가 사망하거나 중상을 입을 수 있는 잠재적인 위험 상황을 표시합니다.

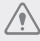

"주의" 기호 - 주의하여 대처하지 않으면 사용자가 다치거나 재산상의 손해를 입을 수 있는 잠재적인 위험 상황을 표시합니다.

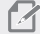

 $\Box$ <<br /> "참고" 기호 - 제품의 사용과 관련된 유용한 정보를 표시합니다.

## 올바른 사용을 위한 안전 정보

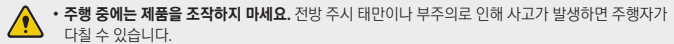

- 제품을 장착할 때는 단단히 고정하세요. 주행 중 제품이 떨어져 주행에 방해가 되면 사고가 발생하여 주행자가 다칠 수 있습니다.
- 가연성 가스나 액체가 있는 장소에서 제품을 사용하지 마세요. 인화 및 폭발이 발생할 수 있습니다.
- 온도가 높거나 습기가 많은 곳에서는 제품을 사용하지 마세요. 제품 고장, 폭발 또는 화재의 원인이 될 수 있습니다.
- 손상된 USB 케이블을 사용하지 마세요. 화재 및 감전의 원인이 될 수 있습니다.
	- ▶ **어린이나 애완동물이 제품을 만지지 않도록 주의하세요.** 제품이 파손되면 어린이나 애완동물에게 치명적인 상처를 입힐 수 있습니다.
		- 제품이 태양이나 강한 빛에 오랫동안 노출되지 않도록 주의하세요. 제품의 렌즈 또는 내부 회로에 고장이 발생할 수 있습니다.
		- 제품 내부에 물이 들어가지 않도록 주의하세요. 제품 내부의 전자 부품이 파손될 수 있습니다.
		- 임의로 제품을 분해하거나 충격을 가하지 마세요. 제품 고장이 의심되는 경우, 서비스 센터에 연락하여 제품의 수리를 의뢰하세요. 임의로 제품을 분해한 경우, 해당 제품은 제품 보증 대상에서 제외됩니다.
		- 버튼을 무리하게 누르거나 뾰족한 도구를 사용하여 누르지 마세요. 버튼을 너무 세게 누르면 고장이 발생할 수 있습니다.
		- 제품을 청소할 때는 화학 물질 또는 세제를 사용하지 마세요. 제품이 손상될 수 있으므로 부드러운 천을 사용하여 제품을 청소하세요.
		- 메모리 카드를 삽입하기 전에는 올바른 삽입 방향을 다시 한번 확인하세요. 메모리 카드 삽입 방향이 올바르지 않으면 메모리 카드 슬롯이나 메모리 카드가 손상될 수 있습니다.

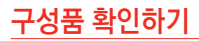

제품의 상자를 열고 아래의 구성품이 모두 포함되어 있는지 확인하세요. 기본 구성품은 제품의 성능이나 품질 향상을 위해 예고 없이 변경될 수 있습니다.

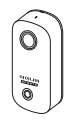

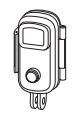

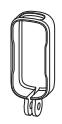

카메라 본체 방수 케이스 퀵 케이스 프레임 케이스

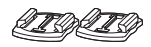

플랫 슬라이드 마운트(2개) 베이스 퀵마운트 / 손나사 목걸이 줄 시 USB 케이블(5핀)

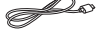

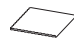

부착 테이프(2개) 청소 천

# 메모리 카드 분리하고 삽입하기

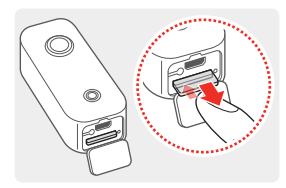

메모리 카드를 분리하려면 제품의 전원이 꺼져 있는지 확인한 다음, 삽입된 메모리 카드의 끝부분을 손톱으로 살짝 눌러 빼내세요.

메모리 카드를 삽입하려면 메모리 카드의 삽입 방향에 주의하여 메모리 카드 슬롯에 삽입하고 "딸깍" 소리가 날 때까지 누르세요.

• 제품의 전원을 끈 상태에서 메모리 카드를 분리하세요. 제품 작동 중에 메모리 카드를 분리하면 저장된 영상이 손실되거나 제품 고장이 발생할 수 있습니다.

• 메모리 카드를 삽입할 때 메모리의 삽입 방향에 주의하세요. 메모리 카드 삽입 방향이 올바르지 않으면 메모리 카드 슬롯이나 메모리 카드가 손상될 수 있습니다.

• 데이터 손실을 방지하려면 녹화 영상 데이터를 별도의 저장 장치에 정기적으로 백업하세요.

• 메모리 카드는 정기적으로 포맷하여 사용하세요.

# 각 부분의 명칭과 역할

제품 외관은 기능 향상을 위해 예고 없이 변경될 수 있습니다.

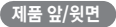

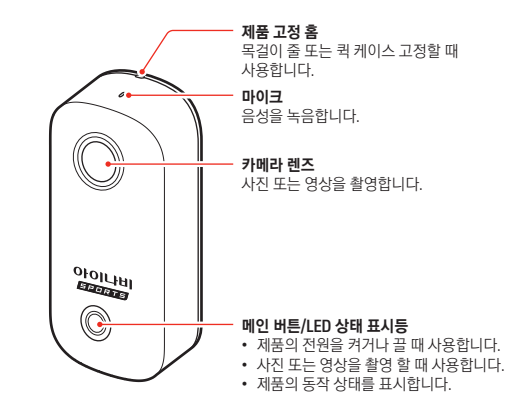

제품 하단

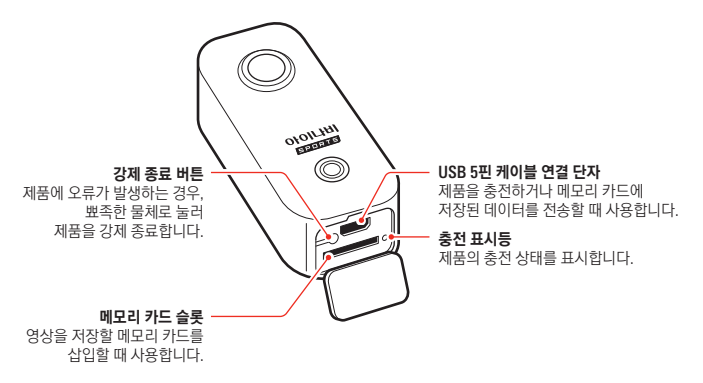

# 케이스 장착하기

케이스를 끼운 제품을 마운트에 장착하면 전동킥보드나 헬멧 등에 다양하게 부착하여 사용할 수  $\frac{1}{2}$  있습니다.

### 퀵 케이스 장착하기

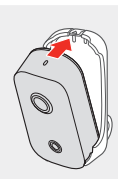

1 제품 하단부터 퀵 케이스에 끼우세요.

2 퀵 케이스 상단에서 딱 소리가 날 때까지 밀어서 제품을 케이스에 끼우세요.

3 퀵 케이스에 장착한 제품을 베이스 퀵 마운트와 결합한 다음 손나사를 끼우고 완전히 돌려 결합하세요.

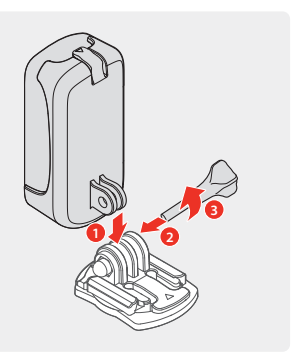

방수 케이스 장착하기

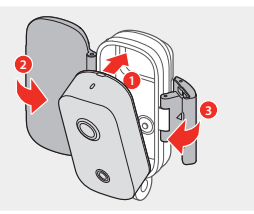

1 방수 케이스에 제품을 끼우고 잠금장치를 완전히 닫으세요.

- 2 방수 케이스에 장착한 제품을 베이스 퀵 마운트와 결합한 다음, 손나사를 끼우고 완전히 돌려 결합하세요.
- **<sup>2</sup> <sup>1</sup> <sup>3</sup>**

#### 프레임 케이스 장착하기

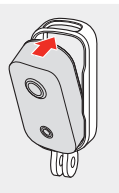

프레임 케이스 하단을 벌려 제품을 끼우세요.

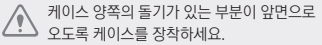

- **<sup>2</sup> <sup>1</sup> <sup>3</sup>**
- $2$  프레임 케이스에 장착한 제품을 베이스 퀵 마운트와 결합한 다음, 손나사를 끼우고 완전히 돌려 결합하세요.
	- 제품의 위아래를 반대로 케이스에 장착하면 제품 사용 중에도 충전 단자를 사용할 수 있습니다.

# 제품 충전하기

제품을 구매한 후 음 사용하거나 장시간 방치한 후 사용할 경우, 제품을 충분히 충전하여 사용하세요.

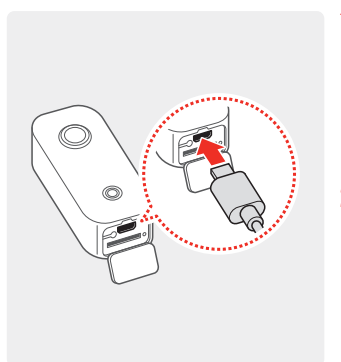

- 1 USB 케이블을 컴퓨터에 연결하거나 USB 충전 어댑터(5V/2A 이상)를 사용하여 콘센트에 연결한 다음, 제품의 USB 케이블 연결 단자에 꽂으세요.
	- 제품 충전 중에는 충전 상태 표시등이 빨간색으로 점등됩니다.
		- 제품 충전을 완료하면 상태 표시등이 꺼집니다.
- 2 충전이 끝나면 USB 케이블을 제품에서 분리하고, 컴퓨터 USB 포트 또는 콘센트에서 분리하세요.

충전 전압 이상의 어댑터를 사용하면 제품 고장의 원인이 됩니다.

제품 충전 완료 시간은 약 2시간, 제품 사용 시간은 약 100분이며, 이는 사용 환경에 따라 달라질 수 있습니다.

## 제품 사용하기

### $\overline{a}$  수동으로 제품 전원 켜고 끄기 $\overline{a}$

제품의 전원이 꺼진 상태에서 메인 버튼을 약 3초간 누르세요. 제품의 상태 표시등이 파란색으로 점등되며, 제품 사용이 가능한 대기모드로 전환됩니다. 대기모드 상태에서 APP로 설정된 절전모드 전환 시간 동안 제품을 사용하지 않으면 전원이 꺼집니다.

### ,<br><sup>7</sup> 강제로 제품 전원 켜고 끄기

제품이 오동작할 경우, 강제 종료 버튼을 짧게 눌러 전원을 끄세요. 제품의 전원이 종료되면 메인 버튼을 약 3초간 눌러 전원을 다시 켜세요.

#### 사진/연사/세로 동영상/타임랩스 촬영하기

사진 촬영, 연사 촬영, 세로 동영상 촬영, 타임랩스 모드는 앱에서만 사용할 수 있습니다. 아이나비 모빌리티 캠 앱에서 원하는 모드로 전환 후 앱의 촬영 버튼을 누르세요.

#### 동영상 촬영하기

대기모드 상태에서 메인 버튼을 짧게 누르세요. 1회 진동과 함께 상태 표시등이 파란색으로 점멸합니다. 동영상 촬영을 중지하려면 메인 버튼을 다시 짧게 누르세요. 1회 진동과 함께 상태 표시등이 파란색으로 점등하며, 제품이 대기모드로 전환됩니다.

### $\overline{\mathbf{v}}$ 자동 녹화 시작/종료하기 $\overline{\mathbf{v}}$ 기계 설정)

- 1 전동킥보드 등 전원 수단에 연결된 USB 케이블을 카메라의 연결 단자에 꽂으세요.
- 2 전동킥보드 등 전원 수단의 전원이 켜지면 제품의 전원이 자동으로 켜지고 1회 진동과 함께 상태 표시등이 점멸하며 녹화를 시작합니다.
- 3 USB 케이블을 제거하거나 꽂은 상태로 전동킥보드 등 전원 수단의 전원이 차단되면 약 5초 후 2회 진동과 함께 전원을 종료합니다.

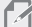

APP에서 일반 동영상 모드로 변경하면 해당 모드로 촬영 설정이 유지되므로 자동 녹화 모드 사용 시 주행 전 촬영이 진행 중인지 확인하세요.

### 웹캠으로 사용하기

- 1 제품에 삽입된 메모리 카드를 제거한 후 USB 케이블을 사용하여 컴퓨터 또는 노트북에 연결하세요.
- 2 제품의 전원이 켜지면 1회 진동과 함께 상태 표시등이 점멸하고 제품을 웹캠으로 사용할 수 있습니다.

• 웹캠 사용 시 별도의 드라이버 설치가 필요하지 않습니다. • 카메라가 내장된 노트북이나 컴퓨터는 환경설정에서 카메라를 수동으로 선택한 다음 사용하세요.

## 상태 표시등 확인하기

다음 표는 상태 표시등을 상세히 설명합니다.

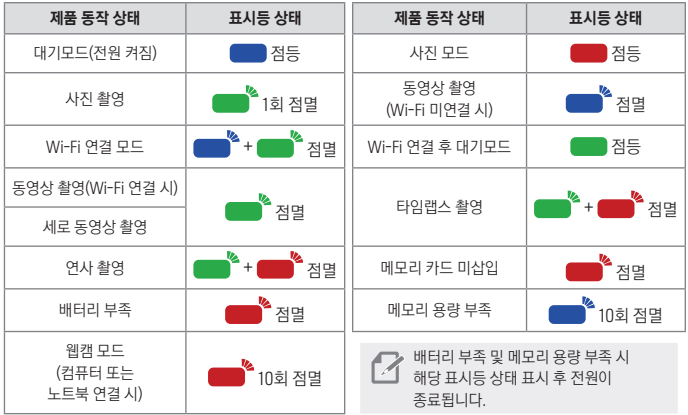

# 아이나비 모빌리티 캠 앱 사용하기

제품의 Wi-Fi 기능을 사용하여 제품과 앱을 연결한 후 실시간으로 촬영되는 영상을 확인하고 제품 사용 환경을 설정할 수 있습니다.

제품과 앱 연결하기

.<br>1 구글 플레이 스토어 또는 애플 앱 스토어에서 **아이나비 모빌리티 캠** 앱을 설치하세요.

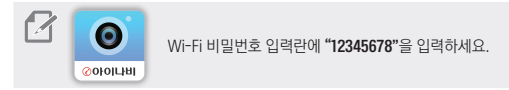

- 2 대기모드 또는 촬영 상태에서 메인 버튼을 두 번 누르세요. 1회 진동과 함께 상태 표시등이 녹색으로 점멸합니다.
- $3$  스마트폰의 Wi-Fi 설정 화면에서 Wi-Fi를 사용할 수 있도록 설정한 다음, TW\_MC1으로 시작하는 Wi-Fi를 찾아 연결하세요. 앱과 제품이 연결되면 상태 표시등이 녹색으로 점등합니다.
- 4 앱 메인화면에서 중앙 하단의 o 버튼을 누르고 카메라 연결하기 버튼을 누르면 프리뷰 화면으로 전환됩니다. 제품과 앱의 연결을 해제하려면 메인 버튼을 두 번 누르세요. 제품이 대기모드로 전환됩니다.

 $\overline{\phantom{a}}$  제품 환경 설정하기

- 1 프리뷰 화면에서 우측 상단의 톱니바퀴 버튼을 누르세요.
- 2 원하는 환경 설정 메뉴를 선택한 다음, 제품 사용 환경을 설정하세요.

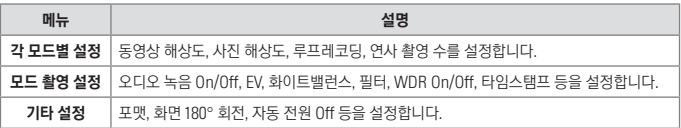

## 사진과 영상 확인하기

촬영된 사진 또는 영상은 제품과 컴퓨터를 연결하여 컴퓨터에서 확인할 수 있습니다.

제품의 Wi-Fi를 끈 다음, 제품을 컴퓨터에 연결하세요. Wi-Fi가 켜진 상태에서 제품을 컴퓨터에 연결하면 일부 컴퓨터에서 제품이 인식되지 않을 수 있습니다.

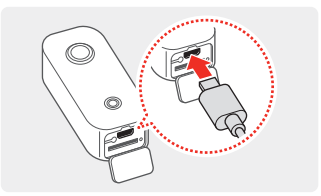

#### 1 USB 케이블을 컴퓨터에 연결한 다음, 제품의 USB 케이블 연결 단자에 꽂으세요.

제품과 컴퓨터를 연결하지 않을 경우, 제품의  $\boldsymbol{\mathcal{Z}}$ 전원을 끄고 메모리 카드를 제품에서 분리한 다음, 컴퓨터에 연결된 메모리 카드 리더에 메모리 카드를 삽입하세요.

2 제품에 해당하는 이동식 디스크를 더블 클릭해서 여세요.

#### $\overline{3}$  아래 표를 참고하여 원하는 영상 폴더를 더블 클릭해서 열고 영상 파일을 확인하세요.

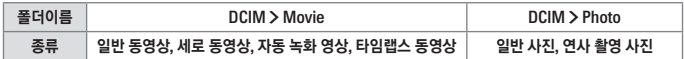

## 제품 사양 및 기타사항

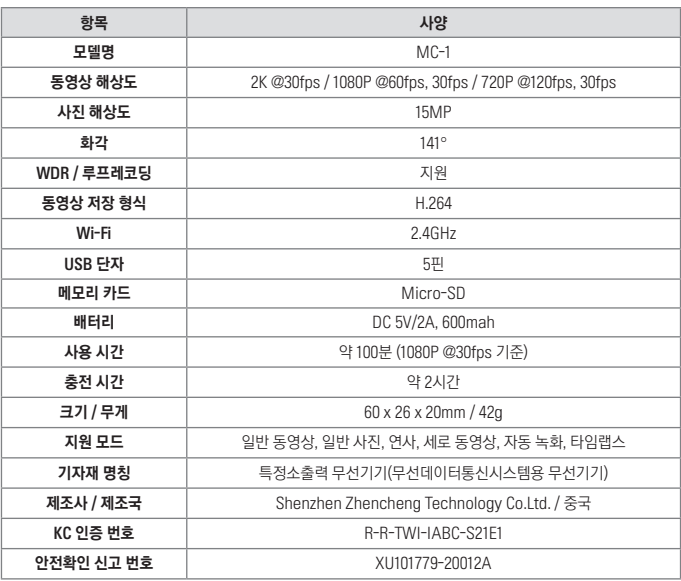